# Application Note: External Speakers for SoundStation VTX 1000

Application Note

Voice **Communications** Division

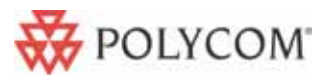

#### **Overview**

The SoundStation VTX 1000 from Polycom is the world's most advanced conference phone, featuring best-in-class voice quality and microphone coverage. With an industry-leading 20 foot microphone coverage (even more with the addition of expansion microphones), the SoundStation VTX 1000 is the ideal conference phone for use in large rooms and auditoriums.

For many larger room environments, such as board rooms, auditoriums, training rooms, and similar facilities, the Vortex line of installed voice products is your best choice. Vortex provides multiple microphones and speakers embedded throughout the room, with cables hidden out of sight from the participants.

However, for larger rooms that may not need an installed system, adding external speakers to the SoundStation VTX 1000 provides sound reinforcement during both narrowband and wideband calls so everyone in the room can clearly hear all of the participants.

The SoundStation VTX 1000 features an auxiliary-out port that can drive a set of external speakers. The speakers would be used in place of the included subwoofer. Connecting a speaker system requires a set of adapters, which are all included in the External Speaker Integration Kit. This kit includes the necessary adapters and cables that are required for speaker systems with a 3.5" stereo plug to connect to the mono RCA-style AUX-out port on the VTX 1000 wall module.

Polycom does not sell third-party speaker sets, but recommends the Cambridge SoundWorks MicroWorks™ II speaker package for use with the VTX 1000:

([http://www.cambridgesoundworks.com/store/category.cgi?category=mul\\_spk\\_csw&ite](http://www.cambridgesoundworks.com/store/category.cgi?category=mul_spk_csw&item=53CW0230AA002) [m=53CW0230AA002\)](http://www.cambridgesoundworks.com/store/category.cgi?category=mul_spk_csw&item=53CW0230AA002)

This speaker package may be used in lieu of the VTX 1000 subwoofer accessory, and is currently available in North America. Outside North America, please check whether this package is available in your region, or use a comparable alternative.

#### **VTX 1000 Configuration**

First you must configure the VTX 1000 to drive external speakers. The required steps are:

- 1. Press *Menu* key
- 2. Select *Admin Setup* Menu option
- 3. Select *Aux Out* Menu option
- 4. Select the *External Speaker* Option and press the *Save* soft key.

## **Speaker Installation**

Install the Cambridge SoundWorks speaker set for optimal placement in the conference room. For example, as shown in the diagram below, the speakers can be set up on stands or mounted to the wall least 6 feet away from the conference phone. The powered subwoofer is typically placed under the conference room table.

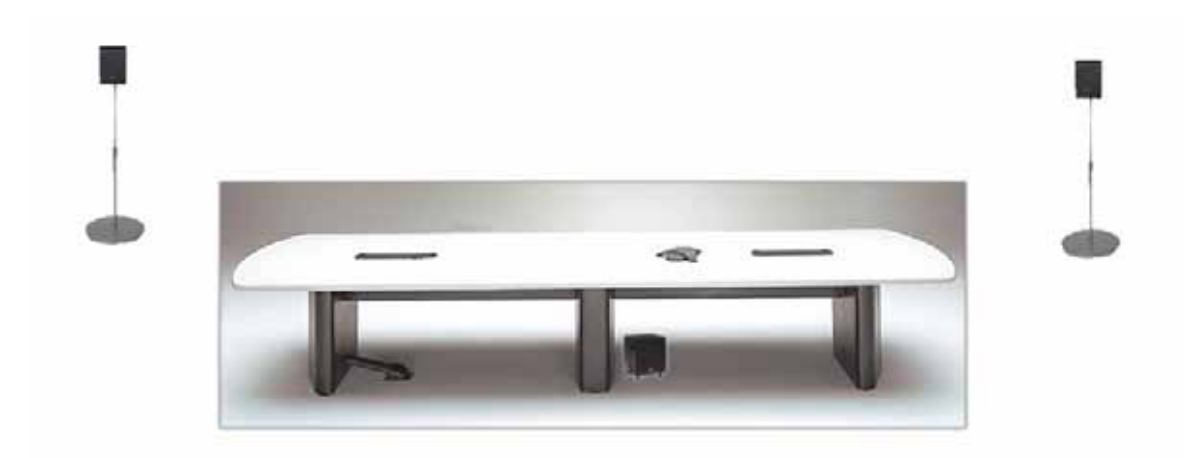

In certain cases it may be required to extend the length of the supplied connecting wire between the satellite speakers and the subwoofer using regular speaker wire (AWG #18 gauge).

The 2 satellite speakers may be mounted in one of 4 ways:

- Tabletop mount
- Wall mount (with supplied hardware)
- Wall mount (with swivel brackets available from Cambridge SoundWorks)
- Floor stand mount (floor stands available from Cambridge SoundWorks) Please consult the speaker documentation for details.

Note: This use of 2 satellite speakers does not imply stereo audio but rather a distribution of the telephone audio to two additional locations in the conference room.

## **Connection and Setup**

The SoundStation VTX 1000 connects to the speaker set using a set of adapters included in the Speaker Integration Kit (Polycom part number 2215-17409-001). The same adapters are also available as regular off-the-shelf components. The External Speaker Integration Kit simply offers all the necessary parts in a convenient bundle.

- Y cable (Radio Shack #42-2538 or equivalent)
- Y Adapter (Radio Shack #274-369 or equivalent)
- 1/8" Stereo coupler (Radio Shack #274-1555 or equivalent)

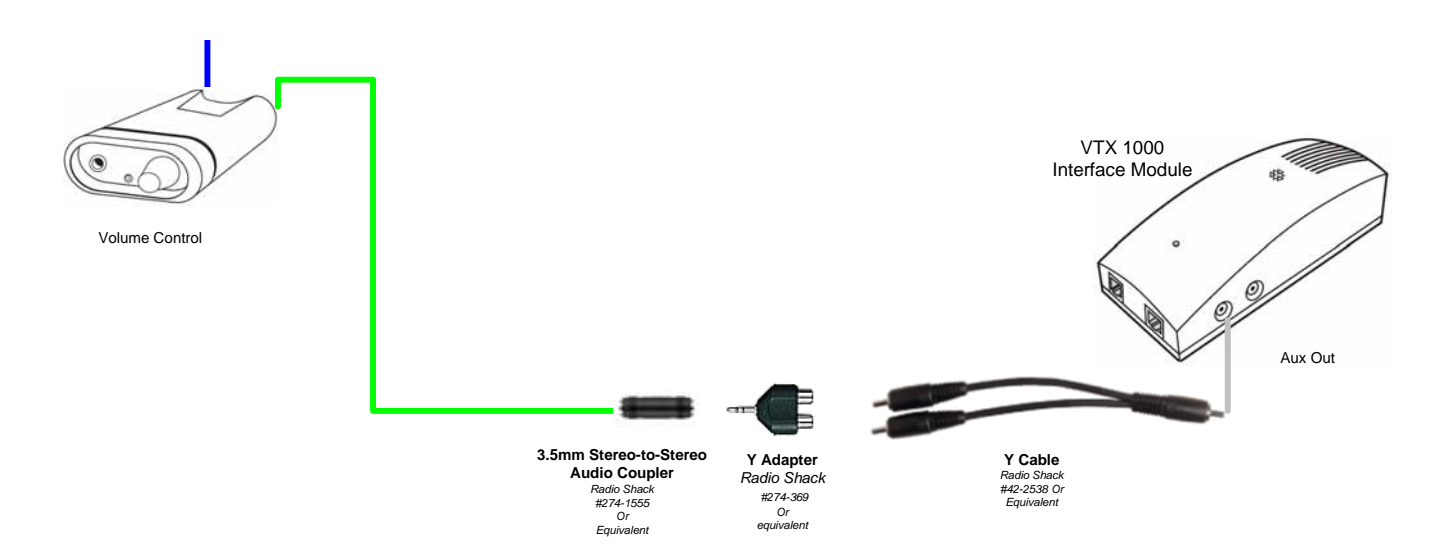

- 1. Connect the stereo coupler to the cable with the green mini-plug attached to the MicroWorks II volume control
- 2. Connect the Y- Adapter to both the stereo coupler as well as the dual connector end of the Y-cable.
- 3. Connect the single connecter end of the Y-cable to the Aux Out jack on the SoundStation VTX 1000 Interface Module.

## **Initial Volume Adjustment:**

- 1. Set the Subwoofer Level control on the subwoofer to the center position.
- 2. Turn on the Speaker set using the Volume Control dial and set the volume to a *low/medium* setting.
- 3. Dial a phone call in the SoundStation VTX 1000 and set the volume control to a comfortable mid-range setting for the conference room.
- 4. Adjust the MicroWorks volume control to obtain a setting that balances the speaker output from the SoundStation VTX 1000 with the satellite speakers. Subsequent volume adjustment on the phone will maintain this relative balance and it should not be necessary to adjust the MicroWorks volume setting again i.e. as the volume is adjusted up/down on the SoundStation VTX 1000, the volume on the external speakers will automatically go up and down.

© 2006 Polycom, Inc. All rights reserved. Polycom and the Polycom logo are registered trademarks of Polycom, Inc. All noted Polycom trademarks are the property of Polycom, Inc. in the U.S. and various countries. All other trademarks are the property of their respective owners. All prices are US MSRP. Specifications and pricing subject to change without notice.